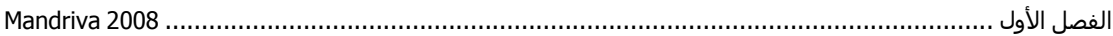

#### *suSe* **3-**

وهي توزيعـه ألمانيـة www.SuSE.de أو www.SuSE.de أصبحت تابعـة لـشركة Novell العملاقـة، وعلى الرغم من أن هذه التوزيعة موجهة لمستخدمي سطح المكتب ، إلا أنهـا تفوز فـي الكثير مـن تجـارب قيـاس الأداء Benchmarking المتعلقة بالخادمات (كالتي تقوم بها Oracle). أغلب مصنعي القطـع الأصـلية العمالقـة مثل HP يبيعون أجهزة مرآب عليها SuSE مسبقا.ً

### Debian -4

منظمة ديبيان التطوعية تعمل لإنجاز أفضل نظام تشغيل حر وقد أخذت على نفسها عهداً أن تظل برمجياتها حرة يعمل عليها أكثر من ألف متطوع تدعم عدة منصات www.debian.org/ports وعدة أنظمة تشغيل. هذه التوزيعة مفضلة لدى المحترفين والشركات الكبرى والجامعات.

# **الإصدارات الحيّة والمباشرة (CD Live (.**

إنها أسهل طريقة لتجريب Linux عبر قرص واحد حي (Live). حيث نضع القرص ثم نعيد تشغيل الجهاز ليقلع منه، بعضها لا يمكن تركيبه أو تنصيبه على الكومبيوتر فيما بعد وبعضها الآخر يمكن وبسهولة، لكنها أيضاً مفيدة في عمليات الإنقاذ Rescue والإصلاح فهي تعمل دون وجود قرص صلب سليم وتعرف العتـاد تلقائيـًا . ويوجد عدة توزيعات منها :

# **Knoppix**

توزيعة www.knoppix.org\_ Knoppix أهم التوزيعات الحية وأكثرها شهرة، فهي عبارة عن تخصيص لديبيان عبر بعض الإضـافات (نصوص الإقلاع لتعريف العتـاد تلقائيـاً وغيرهـا). القرص القياسي يـأتي ببيئـة KDE سهلة الاستعمال إضافة إلى الكثير من أدوات الشبكات وغيرها، يمكن تنصيب هذه التوزيعة على الجهѧاز والاعتماد عليها بشكل كامل

:: كانت هذه عبارة عن مقدمة بسيطة عن نظـام التشغيل Linux ، سنتطرق ألان إلـى كيفيـة إعداد تثبيت كامل لنظام التشغيل 2008 Mandriva Linux ، وقد اخترنـا هذا النظـام لمـا يتمتـع بـه من سـهولة جعلتـه من أفضل التوزيعات وأهمها بالنسبة للمبتدئين والمحترفين على حد سواء.

#### **ترآيب نظام 2008 Mandriva**

تركيب نظام التشغيل 2008 Mandriva أصبح سهلاً لأنـه يعتمد علـي الواجهـة الرسومية أي تعتمد طريقـة التركيب علـي الأسئلة والأجوبـة من المستخدم، يوجد هنالك بعض المعلومـات التـي يجب أن يتعرف عليهـا المستخدم الحديث المنتقل لـ Linux على المستخدم قبل تركيب النظام اخذ الحيطة والحذر وقرأة وفهم كافة المعلومات التي تظهر أمامه على الشاشة خاصـة إذا كـان يقوم بتركيب النظـام جنب إلـي جنب مـع نظـام التشغيل Windows لان المستخدم قد يخسر آل المعلومات المخزنة على القرص الصلب لديه.

سنعتمد مبدأ عرض الصور التوضيحية لعملية التركيب مع توضيح وافي لكل صورة أثنـاء عمليـة التركيب إلـي نهاية عملية التركيب بنجاح إنشاء الله

بالبداية يجب إن يكون لديك القرص الذي يحتوي على النظام وهو Mandriva Linux 2008 PowerPack 1 DVD الذي يعمل على معالجات من نوع Bit 32 أما القرص الثاني 2 DVD فهو مخѧصص للمعالجѧات مѧن نوع Bit 64 ، ننصح بتركيب القرص الأول 1 DVD لان معظم البرامج الذي قد يحتاجها المستخدم من الانترنت تعمل على معالجات من نوع Bit 32 بعد وضع القرص في الكومبيوتر وعمل الإقلاع من القرص نبدأ عملية التركيب...